WLAN-Netzerweiterer einrichten Installer l'Extendeur de Réseau WLAN Installare l'Estensore di Rete WLAN WLAN Repeater setup

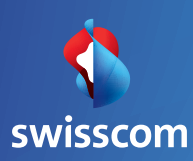

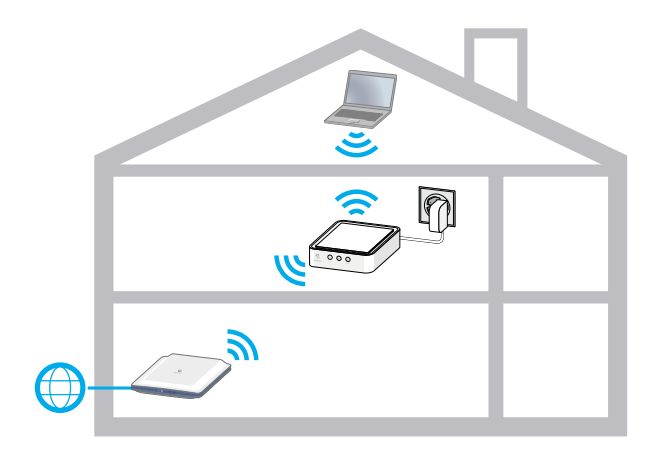

Mit dem WLAN-Netzerweiterer wird die Reichweite Ihres drahtlosen WLAN-Netzwerkes zu Hause vergrössert.

Con l'Estensore di Rete WLAN aumenta la portata della rete WLAN senza fili a casa.

Grâce à l'Extendeur de Réseau WLAN, le champ de couverture de votre réseau WLAN sans fil est augmenté.

Thanks to the WLAN Repeater, the reach of your WLAN network is amplified.

## **Indice Table of contents**

# **Installation / Installation / Installazione / Installation**

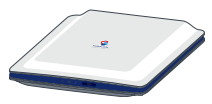

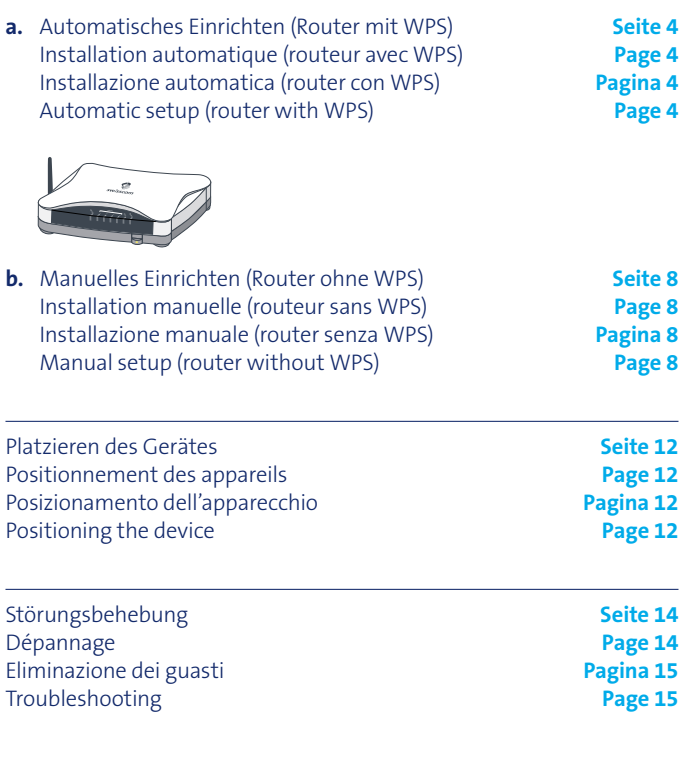

## **Automatisch einrichten Installation automatique**

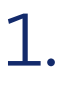

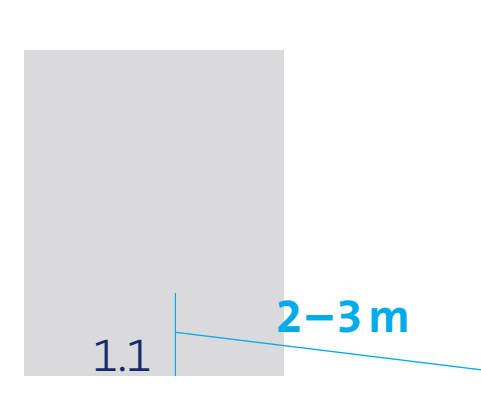

**1.1**WLAN-Netzerweiterer 2 – 3 Meter vom Router entfernt aufstellen.

**1.1**Posizionare l'Estensore di Rete WLAN a 2-3 metri dal router

- **1.1**Placer l'Extendeur de Réseau WLAN à 2 – 3 mètres du routeur.
- **1.1**Position WLAN Repeater 2-3 metres away from the router.

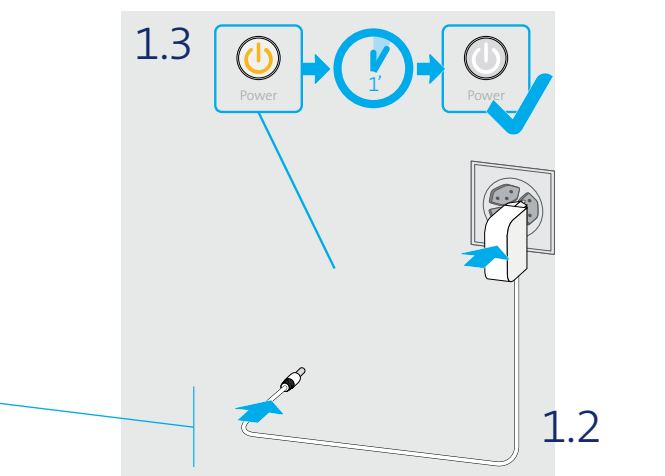

**1.2** Stromkabel einstecken. **1.3** Warten bis das Power LED weiss leuchtet.

**1.2**Collegare il cavo elettrico. **1.3**Attendere che la spia Power LED si illumini di bianco.

- **1.2**Brancher le câble d'alimentation. **1.3**Attendre que le voyant
- Power s'allume en blanc.

**1.2**Plug in power cable. **1.3**Wait until the power LED is white.

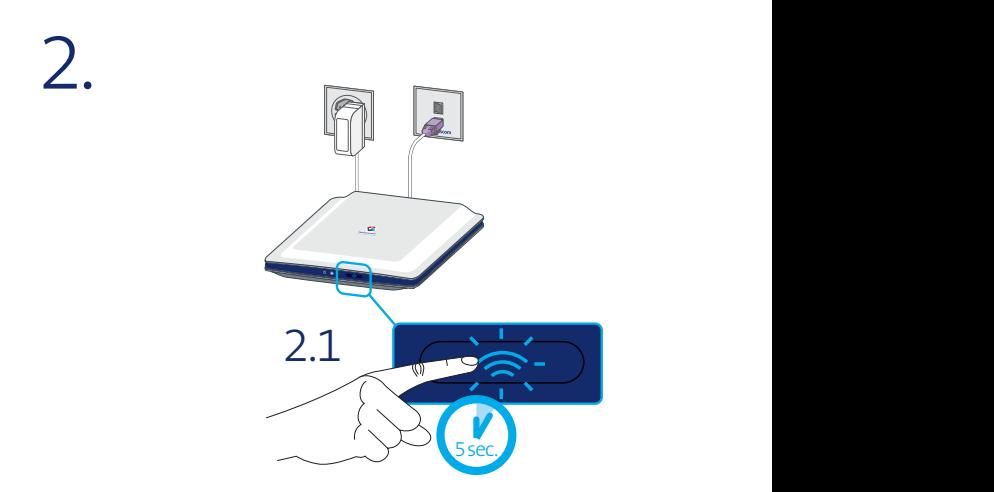

**2.1**WLAN/WPS-Taste beim Router 5 Sek. drücken.

**2.1**Premere per 5 sec. il pulsante WLAN/WPS sul router.

**2.1**Appuyer sur la touche WLAN/WPS du routeur pendant 5 sec.

**2.1**Press the WLAN/WPS button on the router for 5 seconds.

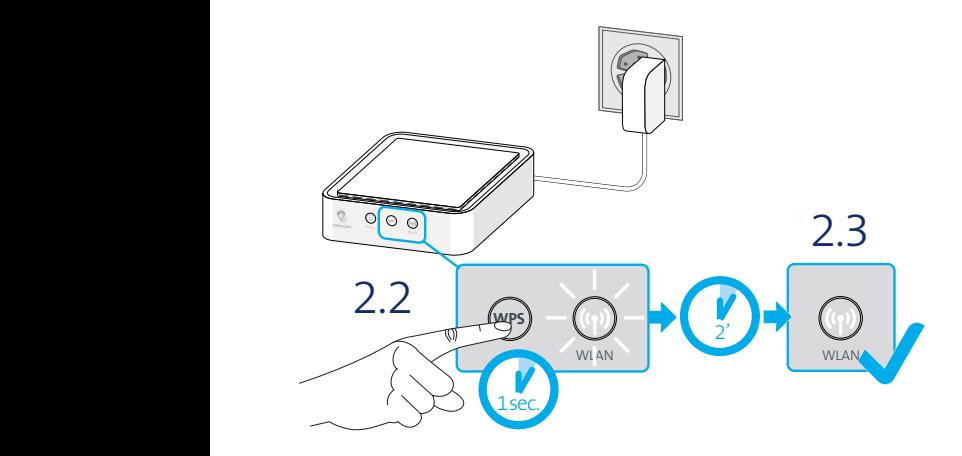

- **2.2** WPS-Taste beim WLAN-Netzerweiterer 1 Sek. drücken. Die WLAN-LEDs blinken.
- **2.3** Zwei Minuten warten, bis das WLAN-LED weiss leuchtet. Die Verbindung ist danach eingerichtet.

**Fahren Sie auf Seite 12 fort.** 

- **2.2**Appuyer sur la touche WPS de l'Extendeur de Réseau WLAN pendant 1 sec. Les voyants WLAN des appareils clignotent.
- **2.3**Attendre 2 minutes que le voyant WLAN s'allume en blanc. La connexion est maintenant installée. **Passez à la page 12.**
- **2.2**Premere per 1 sec. il pulsante WPS sull'Estensore di rete WLAN. Le spie LED WLAN degli apparecchi lampeggiano.
- **2.3**Attendere due minuti; la spia LED WLAN si illumina di bianco. La configurazione del collegamento è così completata.

#### **Proseguire a pagina 12.**

- **2.2** Press the WPS button on the WLAN Repeater for 1 second. The WLAN LEDs on the device will flash.
- **2.3** Wait two minutes until the WLAN LED is white. The connection is then established. **Continue to page 12.**

## **Manuell einrichten Installation manuelle**

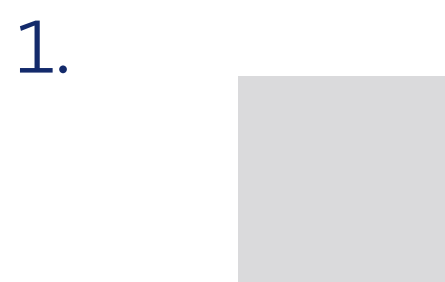

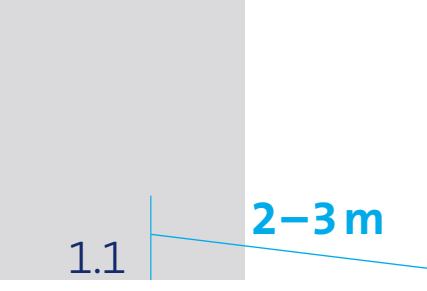

**1.1**WLAN-Netzerweiterer 2 – 3 Meter vom Router entfernt aufstellen.

**1.1**Posizionare l'Estensore di Rete WLAN a 2-3 metri dal router

- **1.1**Placer l'Extendeur de Réseau WLAN à 2 – 3 mètres du routeur.
- **1.1**Position WLAN Repeater 2-3 metres away from the router.

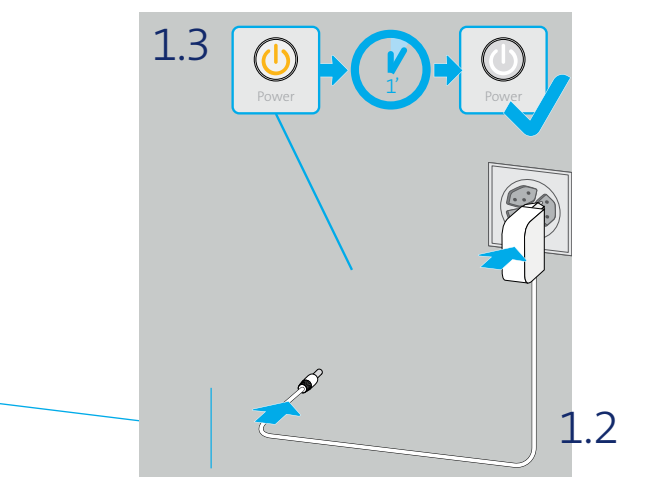

**1.2** Stromkabel einstecken. **1.3** Warten bis das Power LED weiss leuchtet.

**1.2**Collegare il cavo elettrico. **1.3**Attendere che la spia Power LED si illumini di bianco.

- **1.2**Brancher le câble d'alimentation. **1.3**Attendre que le voyant
- Power s'allume en blanc.

**1.2**Plug in power cable. **1.3**Wait until the power LED is white.

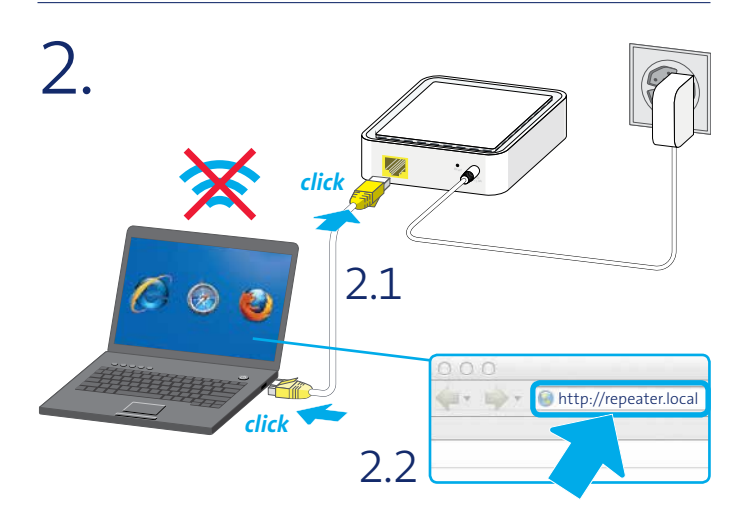

- **2.1**WLAN Ihres Computers ausschalten und WLAN-Netzerweiterer mittels beiliegendem Ethernetkabel verbinden.
- **2.2**Internet-Browser starten. Die Einrichtungsseite öffnet sich danach automatisch.
- **2.1** Disattivare la WLAN del proprio computer e collegare l'Estensore di Rete WLAN tramite il cavo ethernet in dotazione.
- **2.2**Avviare il browser internet. Si apre automaticamente la pagina delle impostazioni.
- **2.1**Eteindre le WLAN de votre ordinateur et connecter l'Extendeur de Réseau WLAN en utilisant le câble Ethernet fourni.
- **2.2**Démarrer le navigateur Internet. La page d'installation s'ouvre alors automatiquement.
- **2.1**Deactivate the WLAN on your computer and connect the WLAN Repeater using the Ethernet cable enclosed.
- **2.2** Start your Internet browser. The setup page opens automatically.

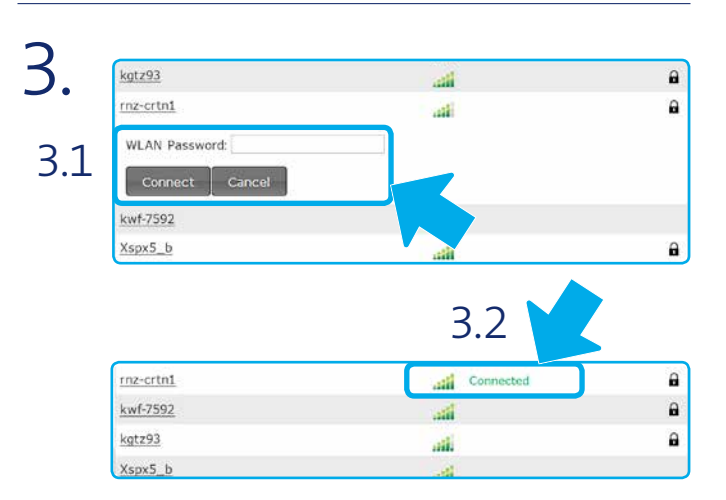

- **3.1** Ihr WLAN-Netzwerk auswählen, WLAN-Passwort eingeben und auf «Verbinden» klicken.
- **3.2** Sobald die Verbindung hergestellt wurde, sehen Sie den Status «Verbunden».
- **3.1** Selezionare la propria rete WLAN, immettere la password WLAN e cliccare su «Connetti».
- **3.2** Non appena viene effettuata la connessione compare lo stato «Connesso».
- **3.1** Sélectionner votre réseau WLAN, saisir le mot de passe WLAN et cliquer sur «Se connecter».
- **3.2**Dès que la connexion est établie, le statut «Connecté» s'affiche.
- **3.1** Select your WLAN network, enter your WLAN password and click on «connect».
- **3.2**As soon as the connection is established the status will be displayed as «connected».

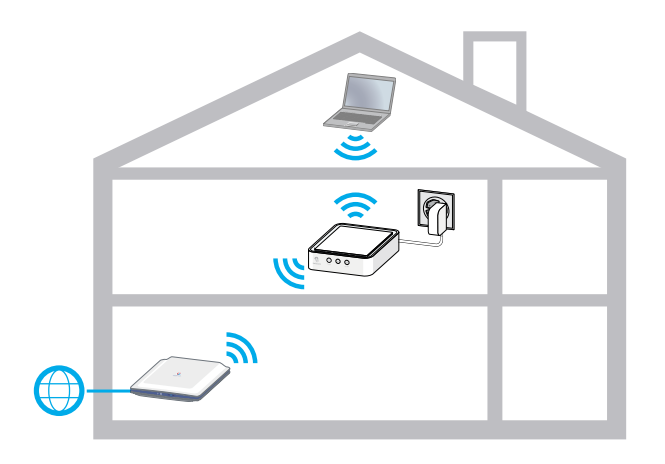

WLAN-Netzerweiterer auf halber Strecke zwischen Router und dem Bereich, den Sie neu mit WLAN versorgen möchten platzieren. Das Gerät benötigt einen Mindestabstand von 20 cm zu Wänden, Böden und Decken.

Posizionare l'Estensore di Rete WLAN a metà strada tra il router e l'area che si desidera coprire con la rete WLAN. L'apparecchio deve essere posizionato ad almeno 20 cm da pareti, pavimenti e soffitti.

Placer l'Extendeur de Réseau WLAN à mi-chemin entre le routeur et la zone que vous voudriez désormais couvrir avec le WLAN. L'appareil doit être placé au minimum à 20 cm des murs, planchers et plafonds.

Place the WLAN Repeater halfway between the router and the area that you now want to connect with WLAN.

The device must be positioned at least 20 cm from walls, floor and ceilings.

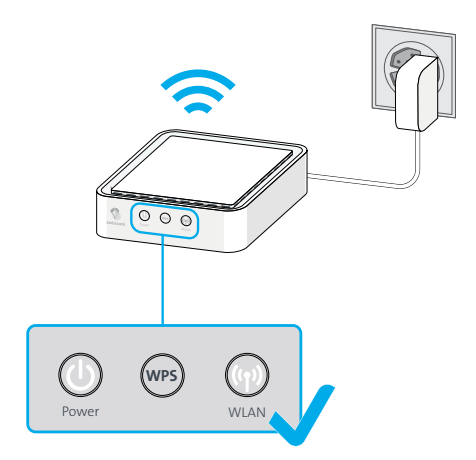

Ihr WLAN-Netzerweiterer ist nun einsatzbereit. Sollte das WLAN-LED nicht weiss leuchten, schauen Sie sich die Störungsbehebung auf **Seite 14** an.

L'Estensore di Rete WLAN è ora pronto all'uso. Qualora non si illuminasse di bianco la spia LED WLAN, consultare l'eliminazione dei guasti a **pagina 15**.

Votre Extendeur de Réseau WLAN est maintenant prêt à l'emploi. Si le voyant WLAN ne s'allume pas en blanc, consultez la section Dépannage en **page 14**.

Your WLAN Repeater is now ready for use. If the WLAN LED is not white, turn to Troubleshooting on **page 15**.

## **Störungsbehebung Dépannage**

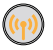

## **Schlechte Verbindung**

Abstand zum Router verringern.

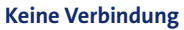

- 1. Überprüfen, ob WLAN am Router eingeschaltet ist.
- 2. Gerät näher beim Router platzieren.
- 3. Wenn das WLAN-LED nicht weiss wird, neu einrichten.

## **Surfgeschwindigkeit zu langsam**

Minimalabstand von 20 cm zu massiven Wänden, Boden und Decke einhalten.

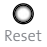

## **Reset**

Reset Reset Bei anhaltenden Problemen, Gerät auf Werkeinstellungen zurücksetzten. Dazu 10 Sek. lang auf den RESET Knopf drücken, bis die LEDs schnell zu blinken beginnen. Gerät neu einrichten.

## **Konfigurationsseite**

Einstellungen unter http://repeater.local vornehmen ADMIN-Benutzername: **admin** ADMIN-Passwort: **password**

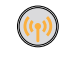

#### **Mauvaise connexion** Réduire la distance au routeur.

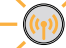

#### **Pas de connexion**

- 1. Vérifier si le WLAN est allumé sur le routeur.
- 2. Rapprocher l'appareil du routeur.
- 3. Si le voyant WLAN ne devient pas blanc, réinstaller.

## **Vitesse de navigation trop lente**

Respecter la distance minimale de 20 cm par rapport aux murs, planchers et plafonds.

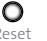

## **Reset**

Si les problèmes persistent, réinitialiser l'appareil sur les réglages par défaut. Pour cela, appuyer pendant 10 sec. sur le bouton RESET jusqu'à ce que les voyants commencent à clignoter rapidement. Réinstaller l'appareil.

### **Page de Configuration**

Procéder aux réglages sur http://repeater.local Nom d'utilisateur ADMIN: **admin** Mot de passe ADMIN: **password**

## **Eliminazione dei guasti Troubleshooting**

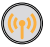

## **Pessima connessione**

Ridurre la distanza dal router.

## **Connessione assente**

- 1. Verificare che sul router sia attivata la WLAN.
- 2. Avvicinare l'apparecchio al router.
- 3. Se la spia LED WLAN non diventa bianca, reinstallare.

## **Velocità di navigazione troppo bassa**

Mantenere una distanza minima di 20 cm da muri massivi, pavimento e soffitto.

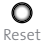

## **Reset**

Reset Se il problema persiste, Reset ripristinare le impostazioni di fabbrica. Per farlo tenere premuto per 10 sec. il pulsante RESET finché non iniziano a lampeggiare rapidamente le spie LED. Reinstallare l'apparecchio.

#### **Pagina di configurazione**

Eseguire le impostazioni disponibili su http://repeater.local Nome utente ADMIN: **admin** Password ADMIN: **password**

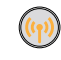

#### **Poor connection** Reduce distance from

router.

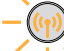

### **No connection**

- 1. Check if the WLAN is activated on the router.
- 2. Place the device closer to the router.
- 3. If the WLAN LED is not white, set up the device again.

## **Surfing speed too slow**

Keep a distance of 20 cm from solid walls, floors and ceilings.

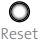

## **Reset**

If problems continue, reset the device to factory settings. Press the RESET button for 10 seconds until the LEDs flash quickly. Set up the device again.

**Configuration page** Configure settings at http://repeater.local ADMIN user name: **admin** ADMIN password: **password**

# **Swisscom (Schweiz) AG**

Contact Center CH-3050 Bern

**www.swisscom.ch**